# Mediendateien aufbereiten und einbinden

#### Geeignete Medienformate

Bücher/Magazine mit Video-/Audioclips aufwerten

#### **Hinweis**

Das SWF-Format ist im Grunde genommen veraltet und Sie sollten genau darüber nachdenken, ob Sie Ihre digitalen Medien als SWF anbieten möchten: Die heute sehr beliebten iOS-Geräte wie iPads und iPhones können keine SWF-Dateien anzeigen.

### Multimediaformate

Abb. 1 Startbildschirm des Adobe Media Encoders. Dieses Programm eignet sich bestens für die Konvertierung Ihrer Medienclips in ein geeignetes Format.

# Welche Medienformate eignen sich für die Verwendung in InDesign-Dokumenten?

Mit Video- bzw. Audioclips lassen sich digitale Bücher und Magazine enorm aufwerten. Spätestens seitdem Klänge und bewegte Bilder auf allen Ausgabegeräten allgegenwärtig sind – ob es sich nun um Smartphones, Tablets oder PCs handelt –, erwartet der Nutzer vor allem von interaktiven und bildlastigen Medien wie etwa digitalen Magazinen geradezu Audio und Video. Aber auch zum besseren Verständnis kann ein Video beitragen, beispielsweise bei einem technischen Vorgang. Audioclips können in einer Verkaufspräsentation für die richtige Stimmung sorgen usw.

Mit InDesign können Sie auf unkomplizierte Weise Videoclips und Klänge in Ihre Layoutdokumente einfügen. Als Ausgabeformat kommen dann EPUB (ab Version 2), PDF oder SWF infrage.

Damit das alles reibungslos klappt, sind jedoch einige Vorbereitungen notwendig: Das Video muss in einem geeigneten Format vorliegen (oder eventuell in ein solches konvertiert werden).

#### Formate für Audio- und Videoclips

W Nicht jeder EPUB-Reader unterstützt Multimedia. Ist dies aber der Fall, sind das MP3-Audioformat und das MP4-Videoformat mit dem H.264-Codec geeignet. Manche E-Reader unterstützen auch noch weitere Multimediaformate.

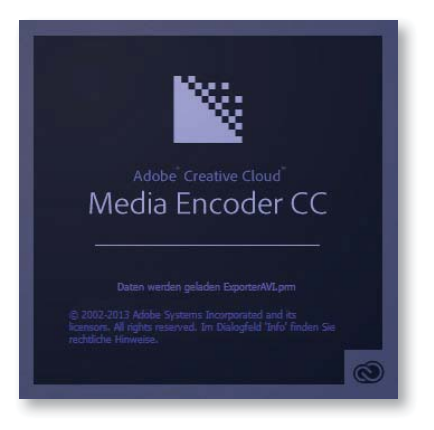

W In interaktive PDF-Dokumente können Sie die verschiedensten Medienformate komplett einbetten und abspielen. Allerdings gilt auch hier: Nicht jedes PDF-Anzeigeprogramm unterstützt auf jedem Gerät die Anzeige bzw. das Abspielen von Mediendateien. Mit MP3 bzw. MP4 liegen Sie jedoch immer richtig. Um Ihren Video- oder Audioclip in eines dieser Formate zu konvertieren, können Sie beispielsweise den Adobe Media Encoder verwenden, mit dem wir uns im nächsten Abschnitt ausführlich beschäftigen.

## Videodateien in geeignetes Format konvertieren

Schnelle Lösung

- Wie konvertiere ich Videodateien in ein geeignetes Format?
	- 1 Fügen Sie Ihre Videodatei der Warteschlange des Media Encoders hinzu.
	- 2 Nehmen Sie die gewünschten Einstellungen vor und starten Sie die Konvertierung mit der Schaltfläche WARTESCHLANGE STARTEN.